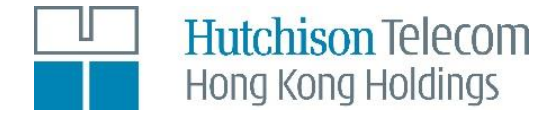

## Hutchison Telecommunications Hong Kong Holdings Limited Online User Guide for Annual General Meeting on 11 May 2023

The Annual General Meeting (the "AGM") of Hutchison Telecommunications Hong Kong Holdings Limited (the "Company") will be a hybrid meeting. In addition to physical attendance, shareholders of the Company (the "Shareholders") can attend, participate and vote at the AGM electronically through online access at [https://web.lumiagm.com](https://web.lumiagm.com/) (the "Online Platform").

The Online Platform will be open for registered Shareholders, non-registered Shareholders, as well as their proxies and corporate representatives to log in approximately 30 minutes prior to the commencement of the AGM (i.e. from 12:00 noon on 11 May 2023) and can be accessed from any location with internet connection by a smart phone, tablet device or computer. Please refer to the Company's notification letter dated 31 March 2023 (the "Notification Letter") for login details and arrangements. If Shareholders have any questions regarding the login details and AGM arrangements in general, please contact the Hong Kong Share Registrar of the Company, Computershare Hong Kong Investor Services Limited ("Computershare") at 17M Floor, Hopewell Centre, 183 Queen's Road East, Wanchai, Hong Kong or call its hotline (852) 2862 8558.

Below are some pointers in relation to the use of the Online Platform. If Shareholders experience any technical difficulties or require assistance while using the Online Platform, please call Computershare at (852) 2862 8558 from 9:30 am to 1:30 pm (Hong Kong time) on the date of the AGM. Kindly note that the hotline cannot record your vote(s) over the telephone.

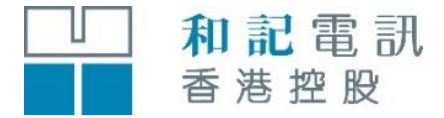

## **和記電訊香港控股有限公司**

於2023年5月11日舉行 股東週年大會之網上用戶指南

和記電訊香港控股有限公司(「本公司」)股東週年大會(「大會」)將以混合 會議形式舉行。本公司股東(「**股東**」)除親臨出席大會外,亦可以電子方式透 過網站(https://web.lumiagm.com)(「網上平台」)於線上出席、參與大會並於會 上投票。

網上平台將於大會開始前約30分鐘(即由2023年5月11日中午12時起)開放予登記 股東、非登記股東,以及彼等的委任代表及公司代表,透過任何有互聯網接收的 智能電話、平板裝置或電腦登入。登入詳情及安排請參閱本公司於2023年3月31日 的通知信函(「通知信函」)。股東如對登入詳情及大會整體安排有任何疑問, 請聯絡本公司的香港股份過戶登記處香港中央證券登記有限公司(「中央證 券」),地址為香港灣仔皇后大道東183號合和中心17M樓,或致電電話熱線 (852) 2862 8558。

以下為有關使用網上平台的若干指引。如股東於使用網上平台時遇到任何技術問 題或需要協助,請於大會舉行當日上午9時30分至下午1時30分(香港時間)致電 中央證券,電話號碼為(852) 2862 8558。請注意,該電話熱線無法在通話過程中記 錄 閣下的投票。

#### Some pointers:

- 1. You will need a reliable internet connection that is fast and stable enough to support video streaming (for example, as if you are watching a YouTube video).
- 2. However, unlike YouTube, if your internet connection is not fast or stable enough to support video streaming or keep pace with the AGM proceedings, part or parts of the AGM online broadcast may be lost or skipped. You will not receive the broadcast on a delayed basis and may miss part or parts of the AGM proceedings.
- 3. If your internet connection is unstable or inadequate resulting in the video streaming of the AGM being interrupted, you may be unable to vote or submit questions. This will not affect the AGM itself which will continue and will remain valid and effective.
- 4. When your internet connection is restored, you might be able to rejoin the AGM online but you may have missed part or parts of the AGM proceedings (including the voting session) which will not berepeated. You may also need to login again using the login details sent to you.
- 5. Each set of Shareholder login details can only be used on one device (for example, smart phone, tablet device or computer) at a time, and cannot be shared with others.
- 6. You are recommended to participate the AGM via tablet device or computer for the best experience, and to test the compatibility of your device/web browser by logging in earlier prior to the commencement of the AGM.

The online AGM is technology-dependent and the above are some of the possible risks with respect to an online meeting. To ensure your right to vote is exercised, you might want to appoint the Chairman of the AGM as your proxy by returning a completed and signed proxy form no later than 48 hours before the time appointed for holding the AGM. Alternatively, you can choose to appoint another person as your proxy in accordance with the arrangements for proxy appointment in advance of the AGM as set out in the Company's circular dated 31 March 2023.

用戶指引:

- 1. 閣下將需要可靠的互聯網接收,其速度及穩定性須可支援視頻串 流(如同觀看YouTube影片一樣)。
- 2. 但與YouTube不同, 如 閣下的互聯網連接速度或穩定性不足 以支援視頻串流或未能與大會過程保持同步, 閣下將可能接收 不到或跳過網上大會部分直播內容,而直播內容將不會延遲 播放, 閣下可能因而錯過部分大會過程。
- 3. 如 閣下因互聯網接收不穩定或不足而令大會直播視頻串流被中 斷, 閣下會因此無法投票或提交問題。這情況將不會影響大會 本身的運作,大會將繼續進行並維持有效。
- 4. 當 閣下的互聯網接收回復正常, 閣下可重新參與網上大會 惟可能已錯過部分大會過程(包括投票環節),而這些過程將不 會重覆。 閣下或需重新輸入發送予 閣下的大會登入資料以便 再次登入網上平台。
- 5. 每組股東登入資料僅能在同一時間於一個裝置(如智能電話、 平板裝置或電腦)上使用,並且不能與他人共用。
- 6. 本公司建議 閣下使用平板裝置或電腦參與大會以獲得最佳體 驗,並應在大會開始前提前登入,以測試 閣下的裝置/網絡瀏覽 器與網上平台的兼容性。

網上大會需要科技配合,上述情況僅為部分有關網上會議的潛在風 險。為確保 閣下的投票權利得以行使, 閣下或擬於大會指定舉 行時間前不少於48小時交回已填妥及簽署的代表委任表格,以便委任 大會主席為其委任代表。 閣下亦可選擇按照本公司於2023年3月 31日發出的通函所載,有關大會舉行前任命委任代表之安排,委任他 人為 閣下的委任代表。

Shareholders can login to the AGM Online Platform from 12:00noon (Hong Kong time) on Thursday, 11 May 2023.

# **X** LUMI -<br>Finter Meeting ID 136-137-182 **ENGLISH**

1. Visit https://web.lumiagm.com.

You will be prompted to enter the 9-digit Meeting ID, key in: "136 137 182".

Then press "Join Meeting".

You may change the display language by pressing the button " $\bigcircledast$ " in the middle of the screen.

- 1. 瀏覽 https://web.lumiagm.com。 **X** LUMI 閣下將會被提示輸入會議號碼,請輸入: - 輸入會議聴題 136-137-182 「136 137 182」。 (□ 繁體中文
- 股東可於2023年5月11日(星期四)正午12時(香港時間)起登入大會網上平台。

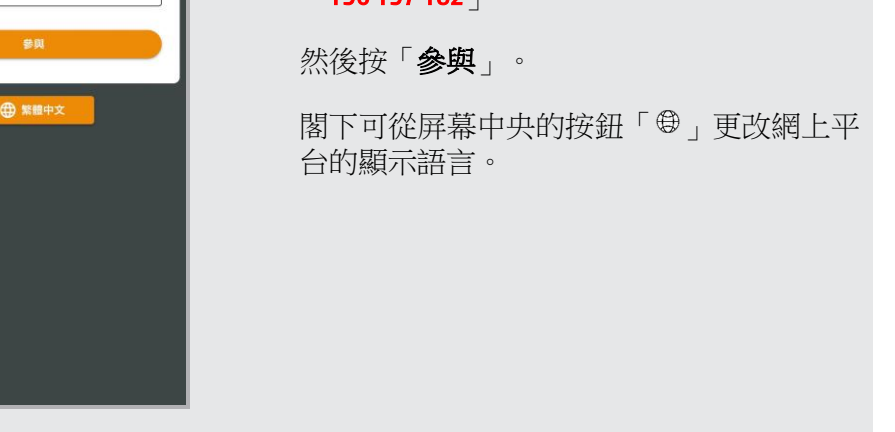

- Hutchison Telecom Hong Kong Ho Username 用戶名 Password 密碼 SUBMIT 提交 POWERED BY | X LUMI
- 2. Then enter your username and password as follows:

*For registered Shareholders:*

- Username: please use the 10-digit shareholder reference number starting with "C" ("SRN") printed under the barcode on the top right corner of the Notification Letter.
- Password: please enter the five-digit Personal Identification Number (PIN) printed below the SRN.

*For non-registered Shareholders, proxies or corporate representatives of Shareholders:*

- Username: please use the "username" set out in the email sent by Computershare to you.
- Password: please input the "password" set out in the email sent by Computershare to you.

Then press "Submit".

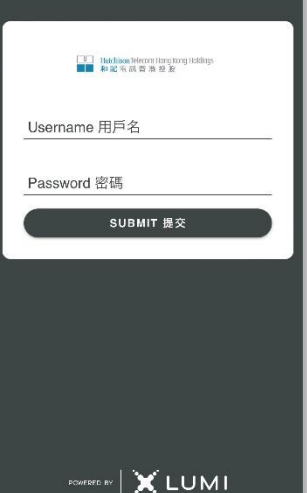

2. 然後輸入 閣下的用戶名及密碼如下:

### 登記股東:

- 用戶名:請使用列印於通知信函(英文 版)右上角條碼下,以字母「C」開始之 10位數字股東參考編號。
- 密碼:請輸入列印於股東參考編號下的 五位數字個人識別號碼。

### 非登記股東、股東的委任代表或公司代表:

- 用戶名:請使用中央證券發送給 閣下 的電郵內所載的「用戶名」。
- 密碼:請輸入中央證券發送給 閣下的 電郵內所載的「密碼」。

然後按「提交」。

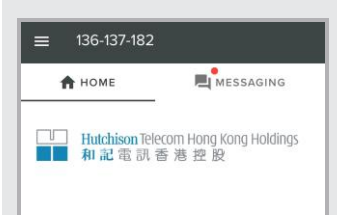

**Hutchison Telecommunications Hong Kong Holdings Limited ANNUAL GENERAL MEETING** 和記電訊香港控股有限公司股東 调年大會

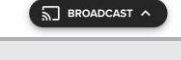

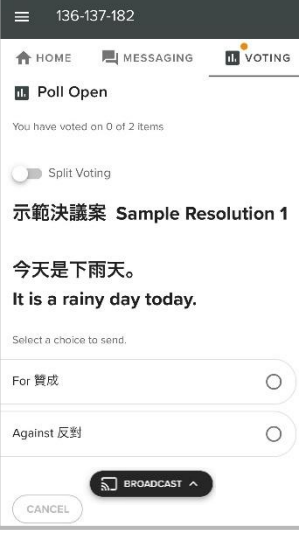

3. Once logged in, you will see the AGM Online Platform homepage which displays the welcome screen and AGM details.

Click on "Broadcast" at the bottom of the screen to watch the broadcast.

The broadcast will start automatically when the AGM commences.

4. When the poll is open, a list of all the resolutions and voting choices will be displayed. Please scroll through the list to view the resolutions.

You can enter your vote(s) as soon as the resolution(s) and voting options are displayed on the screen. To vote on a resolution, click on one of the voting options ("For" or "Against"). Your vote will be highlighted and confirmed.

To change your vote, simply tap a different option to override. To cancel your vote, click "Cancel". The final option you click before the voting closes shall be your final vote for the resolution concerned.

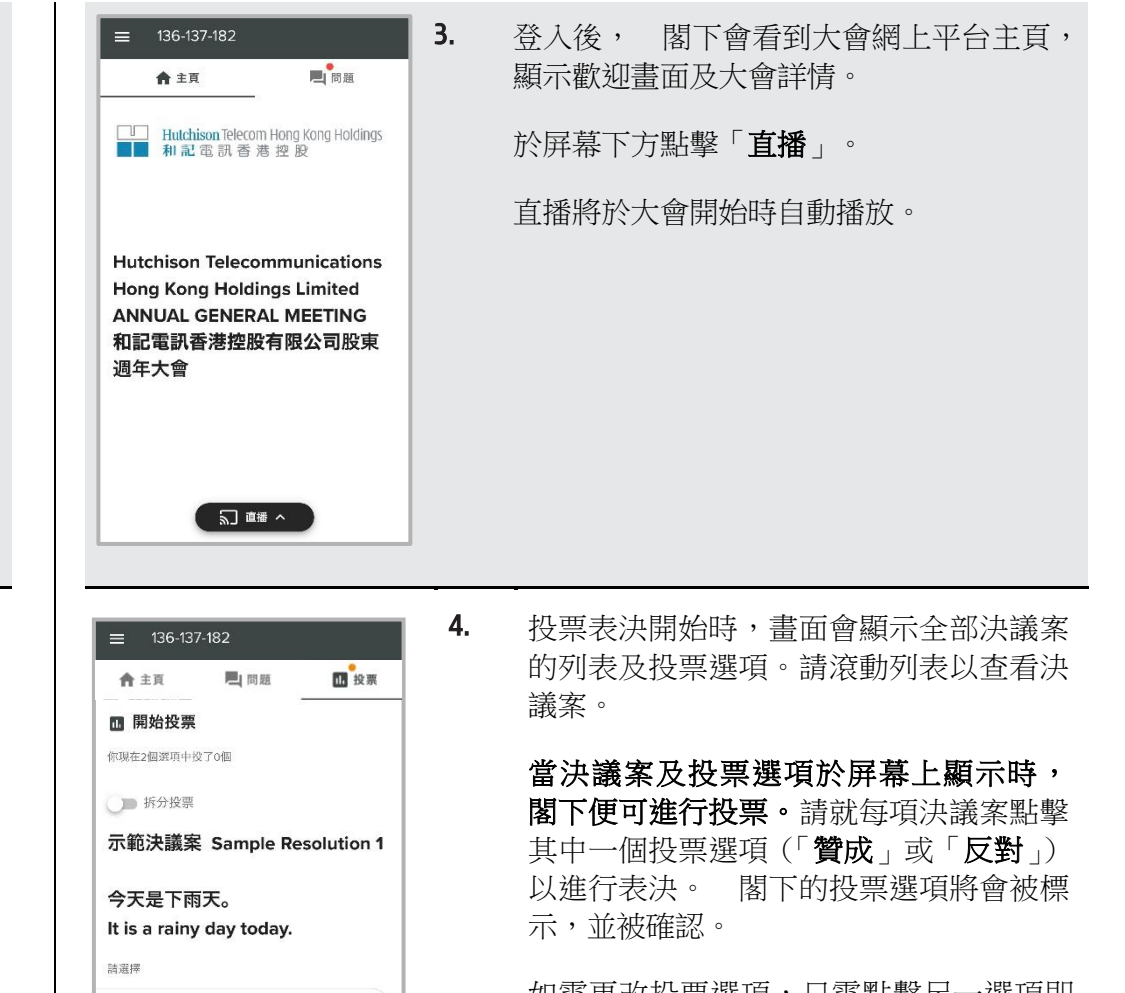

如需更改投票選項,只需點擊另一選項即 可。如需取消投票選項,請按「取消」。 閣下於表決截止前點擊的最後選項,將是 閣下對有關決議案的最終投票決定。

For 質成

取消

Against 反對

■ 直播 へ

 $\circ$ 

 $\circ$ 

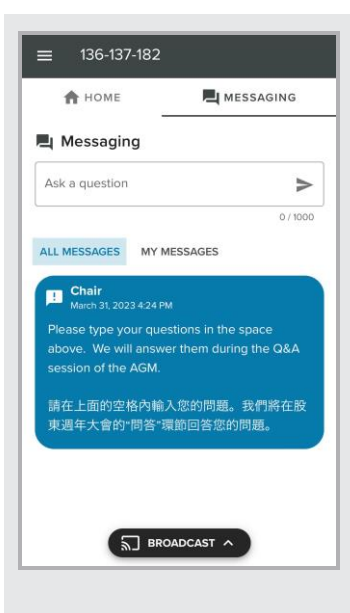

5. If you would like to pose a question during the AGM, click on the "Messaging" tab on the top right corner of the screen. You can type your question in the text box in English or Chinese (maximum 1000 characters) and then submit by clicking the send icon  $\blacktriangleright$ ".

Your submitted question will only be seen by the Company's representatives but not other attendees at the AGM.

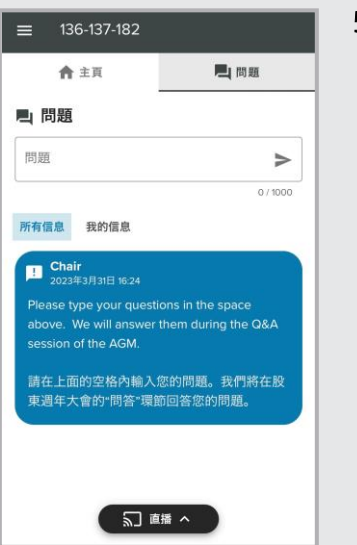

5. 如 閣下擬於大會上提問,請於屏幕右上 方點擊「問題」分頁,然後於文字方框內 以中文或英文(上限為1000個字符)輸入問 題,再點擊傳送圖標「>」提交。

閣下所提交的問題只有本公司代表(而非 大會其他與會者)能看到。